# Setting up a workflow with RProjects!

Brady Rippon WCM Biostatistics Computing Club April 14, 2023

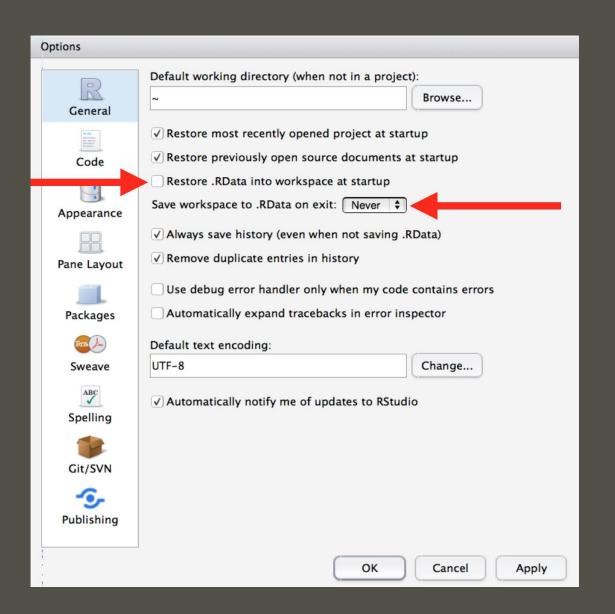

### What is real?

#### Environment v. Scripts

## Keep a written record of everything!

# Controlling Your Paths

#### **BAD / AWFUL / TERRIBLE**

getwd()

#> [1] "/Users/brady/Documents"

setwd("/path/to/my/work")

Using absolute paths in your code

GREAT / IMPRESSIVE / WOW YOUR BOSS

Use RProjects
Share your code
Access your code from other
locations
Control output paths better

Be happy

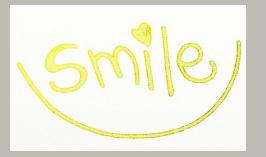

| New Project Create project from: |                                                                              |        |
|----------------------------------|------------------------------------------------------------------------------|--------|
| R                                | <b>New Directory</b><br>Start a project in a brand new working directory     | >      |
| R                                | Existing Directory<br>Associate a project with an existing working directory | >      |
| P                                | Version Control<br>Checkout a project from a version control repository      | >      |
|                                  |                                                                              | Cancel |

## **Creating Projects**

Creates a project file
 - .Rproj extension

Creates a hidden directory
 - .Rproj.user

Loads the project into RStudio

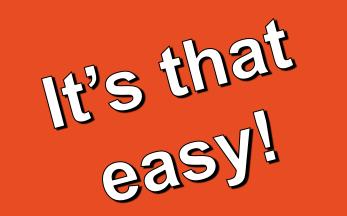

# TRY IT OUT!

#### 🗁 Code

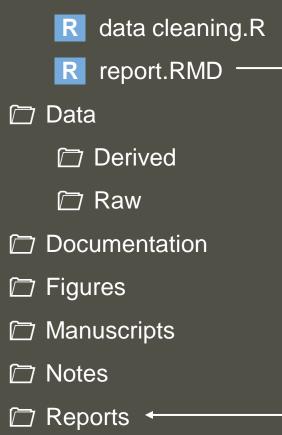

Set up your files in a way that makes sense for you.

What's the easiest way for them to talk to each other?

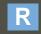

ProjectName

# Thank You!

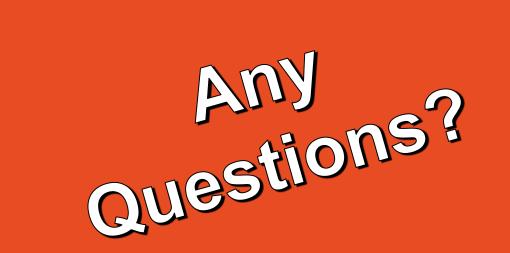

Brady Rippon brr7014@med.cornell.edu https://github.com/bradyrippon

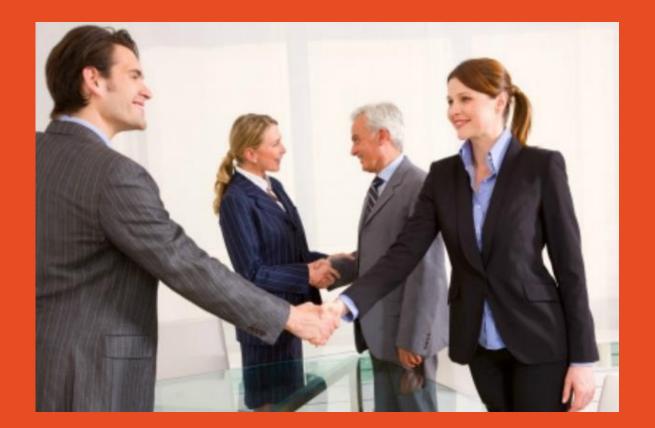